# **nuovo www.alpinisondrio.it**

# **Guida al sito**

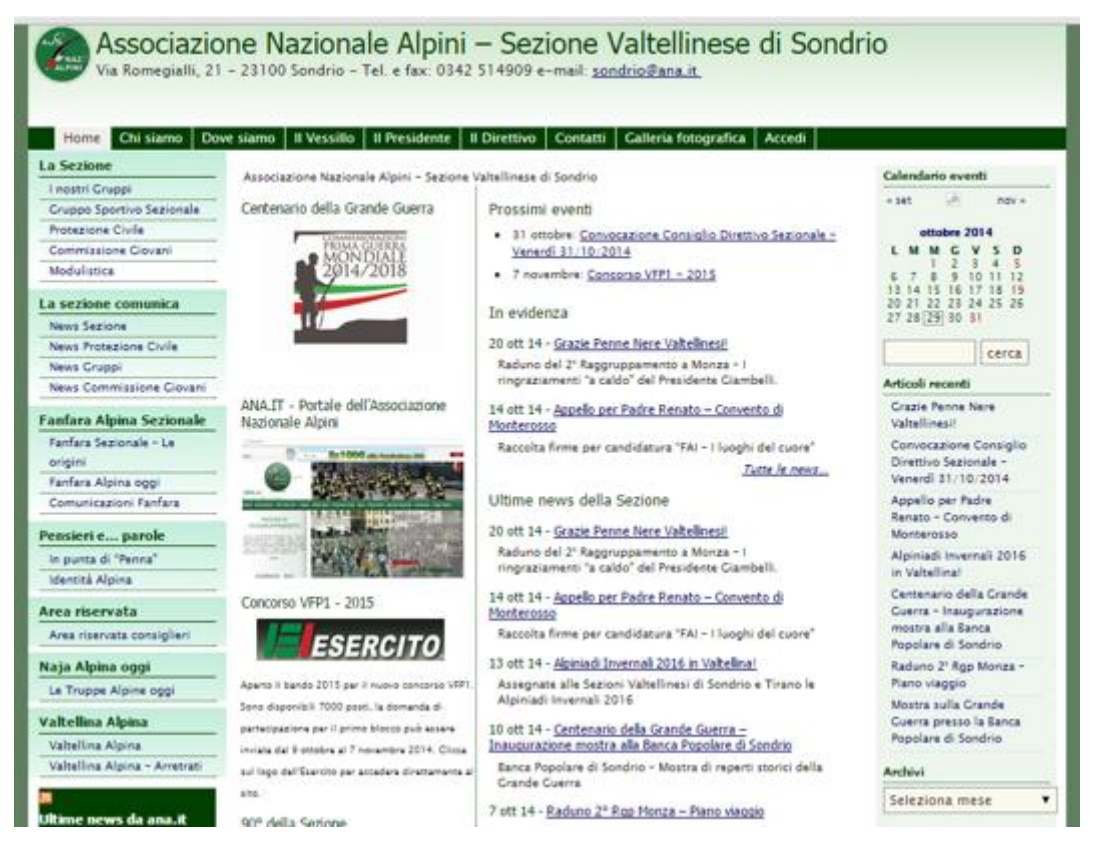

Il 20 ottobre 2014 è stato pubblicato il nuovo sito della Sezione ANA Valtelllinese di Sondrio.

Cambia il modo di reperire le informazioni e all'inizio può occorrere un po' di tempo per adattarsi a questa nuova interfaccia e questa nuova architettura dell'informazione. La speranza è che lo sforzo iniziale di adattamento possa essere ricompensato da una migliore qualità dei servizi erogati.

# **Il vecchio sito non è più attivo**

Il sito precedente realizzato nel 2010 su base [Joomla!](http://www.joomla.org/) è stato integralmente "importato" sulla nuova piattaforma [WordPress,](https://it.wordpress.org/) e gli articoli pubblicati negli scorsi anni potrebbero presentare anomalie nella visualizzazione.

# **Il nuovo sito**

Presenta una struttura completamente rinnovata ed, essendo realizzato in ambiente WordPress, anch'esso CMS open source come Joomla!, permette **automatismi** nella gestione dei contenuti, rendendo più semplice l'aggiornamento, l'associazione delle comunicazioni ai suoi contenitori tematici (**categorie**) e agli argomenti (**tag**) trattati.

Il tema base è stato sviluppato dalla comunità di pratiche scolastica [Porte aperte sul](http://www.porteapertesulweb.it/)  [web](http://www.porteapertesulweb.it/) e ricalca quello di numerosi siti scolastici italiani.

# **La Homepage**

Il sito si presenta con la pagina principale costituita dalla testata con l'intestazione, un menu orizzontale e sotto di essa quattro colonne diversificate: le due colonne laterali con rispettivamente due ulteriori menu di navigazione, quello a sinistra fisso e quello a destra contestuale, un parte centrale suddivisa in due colonne e un piè pagina per ora vuoto ma implementabile in futuro

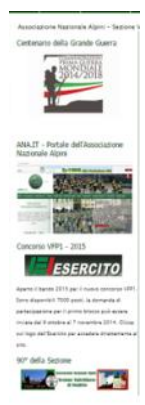

#### **La home page 1 (Seconda colonna da sinistra)**

E' di natura statica, racchiude in essa elementi visuali di immediato impatto relativi a tematiche particolari e di primaria rilevanza nella vita associativa. Gli elementi ivi raccolti saranno via via sostituiti in base alle necessità contingenti della comunicazione sezionale.

Cliccando sopra le immagini è possibile accedere alle rispettive sezioni o ai contenuti esterni che ne conseguono.

# **La home page 2 (Terza colonna da sinistra)**

Si tratta della vera home page del sito. In questa colonna non troverete contenuti grafici, ma esclusivamente i prossimi appuntamenti, i titoli e i riassunti degli articoli di particolare evidenza e le ultime comunicazioni della Sezione (per ora in numero di 5).

**Prossimi eventi** – I titoli degli articoli collegati al calendario sulla destra.

**In evidenza** – Articoli di qualsiasi categoria che richiedono particolare risalto.

**Ultime news della Sezione** - Questo blocco riguarda solo le news sezionali. Quelle provenienti da altre realtà (Gruppi, PC, Giovani, Sport ecc.) potranno essere inserite in evidenza ma non potranno comparire in

i Valtellinese di Sondrie

Prossimi eventi

· 31 ottobre: Convocazione Consiglio Direttivo Sezionale -<br>Venerdi 31/10/2014

· 7 novembre: Concorso VFP1 - 2015

In evidenza

20 ott 14 - Grazie Penne Nere Valtelinesi! Raduno del 2º Raggruppamento a Monza - I<br>rinoraziamenti "a caldo" del Presidente Ciambelli.

14 ott 14 - Appello per Padre Renato - Convento di Monterosso Raccolta firme per candidatura "FAI - I lupohi del cupre"

Tutte le neus

Ultime news della Sezione

20 ott 14 - Grazie Penne Nere Valtelinesi! Raduno del 2<sup>º</sup> Raggruppamento a Monza - I<br>ringraziamenti <sup>s</sup>a caldo<sup>s</sup> del Presidente Giambelli

14 ott 14 - Appello per Padre Renato - Convento di <u>nonterosso</u><br>| Raccolta firme per candidatura "FAI – I luoghi del cuore

13 ott 14 - Alpiniadi Invernali 2016 in Valtellina! Assegnate alle Sezioni Valtellinesi di Sondrio e Tirano le<br>Alpiniadi Invernali 2016

10 ott 14 - <u>Centenario della Grande Guerra -</u><br>Inaugurazione mostra alla Banca Popolare di Sondrio Banca Popolare di Sondrio - Mostra di reperti storici della<br>Grande Guerra

7 ott 14 - Raduno 2° Rgp Monza - Piano viaggio Piano viaggio dei pullman sezionali per il Raduno di<br>Piano viaggio dei pullman sezionali per il Raduno di<br>Monza

Tutte le comunicazioni della Sezione

questo blocco. In futuro sarà possibile modificare queste impostazioni

Può succedere che lo stesso articolo lo si trovi sia nel blocco "in evidenza" che nel blocco dedicato alle "ultime news sezionali".

# **Pulsanti per l'accessibilità e scorrimento**

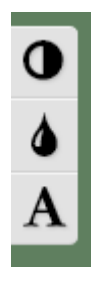

Lateralmente a sinistra e, scorrendo la pagina verso il basso, noterete dei pulsanti particolari. Relativamente ai tasti sulla sinistra, cliccando sugli stessi è possibile visualizzare il sito ad alto contrasto, in scala di grigi oppure aumentando la zoom di pagina. Cliccando sul tastino di scroll che compare

esso la Banca di Sondrio a mese to the sea

in basso sarà possibile tornare immediatamente all'inizio della pagina

# **Gli articoli**

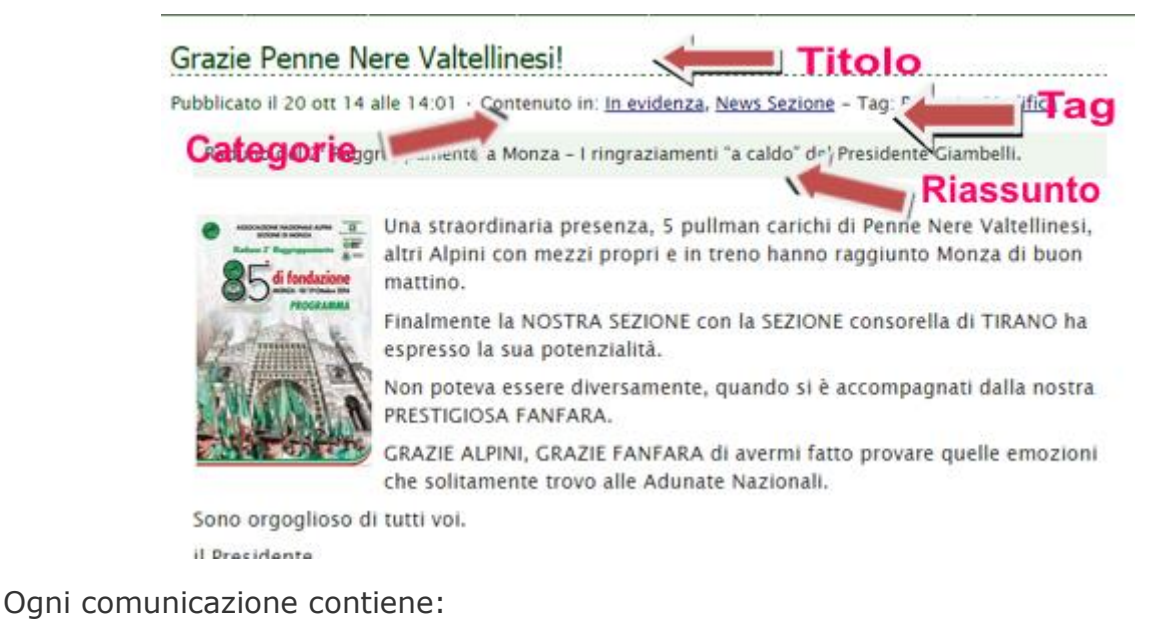

- il **titolo** della pagina (di lunghezza limitata e non necessariamente coincidente con l'oggetto). Coincide con il testo del link alla comunicazione; l'elenco delle **categorie** e dei **tag** a cui è associata;
- un breve **riassunto** (contenente, se possibile, gli elementi informativi fondamentali: cosa? chi? quando? dove? perché?);
- il **testo** della comunicazione con eventuali allegati.

Ogni comunicazione è automaticamente visualizzata in:

- **home page** e in **Articoli recenti** (appena pubblicata e fino a che non è sostituita da altre più recenti);
- nella rispettiva categoria di comunicazioni, reperibili nel menu di sinistra (News, Protezione civile, Gruppo sportivo, Giovani, Fanfara ecc.) e nell'**archivio** mensile e annuale;
- nelle pagine riferite alle **categorie** associate alla comunicazione. Ad esempio, se la comunicazione dalla segreteria sezionale è associata anche alla Fanfara, apparirà sia in *News della sezione* che nelle comunicazioni della *Fanfara*.
- nelle pagine dei **tag** (argomenti) associati: ad esempio se la circolare "parla di" foto, apparirà anche in [http://www.alpinisondrio.it/?s=foto.](http://www.alpinisondrio.it/?s=foto) Facendo una ricerca in questo modo, vedremo poi, mi verranno mostrate solo le prime 10 voci in archivio.

# **Menu di navigazione**

#### **Menu principale orizzontale**

#### Kome Chi siamo Dove siamo | Il Vessillo | Il Presidente | Il Direttivo | Contatti | Galleria fotografica | Accedi |

Nel menu principale orizzontale, che ricalca quello del vecchio sito, troviamo le pagine che identificano la Sezione, prevalentemente statiche, ad eccezione della galleria fotografica che viene aggiornata progressivamente. L'ultimo tasto è riservato all'accesso riservato alle diverse categorie di utenti (per ora esclusivamente i Consiglieri Sezionali che possono scaricare dal sito convocazioni e verbali delle sedute del CDS non di pubblico dominio) alla quale ci si accede esclusivamente con le credenziali fornite dall'amministratore del sito.

#### **Menu principale verticale (Colonna sinistra)**

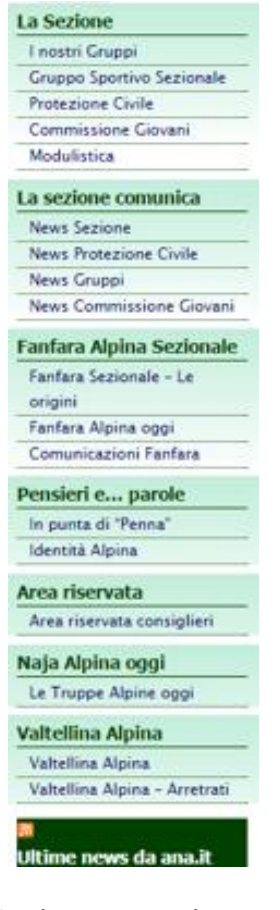

Sede Nazionale.

Nel menu principale verticale troviamo l'albero di navigazione del sito strutturato per **settori**: La Sezione, La sezione comunica, Fanfara Alpina Sezionale, Pensieri e… parola, Area riservata, Naja Alpina oggi, Valtellina Alpina e i feed RSS della Sede Nazionale.

Si tratta, anche in questo caso, di pagine contenenti proprie sottopagine e archivio delle comunicazioni di propria pertinenza. Il modo di organizzare l'informazione è analogo a quello visto nel menu principale orizzontale.

Una menzione a parte riguarda le seguenti voci:

"Area riservata" - Chiunque vi può accedere, ma le comunicazioni sono visibili solo agli utenti autenticati; diversamente, sia per l'intera area, che per i rispettivi documenti e per gli allegati comparirà la scritta "Scusa, ma non hai diritti per accedere ai contenuti riservati. Effettua il login."

RSS – Ultime news da an.it – In automatico vengono pubblicate le ultime news di carattere generale della sede nazionale(per ora in numero di 3). In questo modo l'utente può restare aggiornato sulle comunicazioni di rilevanza nazionale emanate dalla

#### **Menu dinamico secondario verticale (Colonna destra)**

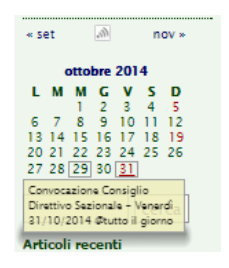

**Calendario** - Liberamente gestibile per mezzo dei pulsantini di navigazione progressiva. Ogni evento particolare riferito ad una specifica data verrà calendarizzato, in modo che passando il cursore del mouse sopra il numero del giorno di colore rosso apparirà il titolo dell'evento previsto per quel giorno. Se

cliccate sull'area del testo evidenziato si andrà al documento relativo.

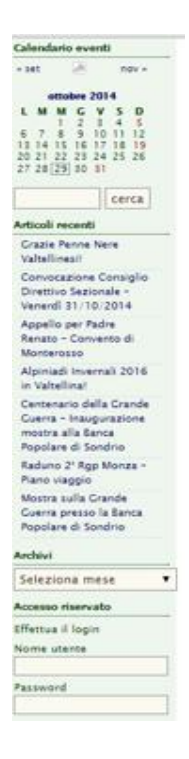

**Cerca** - Funzione di ricerca all'interno del sito (ricerca testi e tag relativi all'interno della base dati del sito, ma è limitato a 10 risultati non implementabili)

**Articoli recenti** – Lista dei titoli degli ultimi articoli pubblicati sul sito, indipendentemente dalla categoria di appartenenza.

**Archivi** – Selezionando il mese è possibile accedere a tutti gli articoli pubblicati in quel periodo specifico. E' inoltre riportato il numero totale degli articoli pubblicati nel mese.

**Accesso riservato** – Seconda opzione di accesso all'area riservata da parte degli utenti registrati.

#### **Menu dinamico contestuale verticale (Colonna destra – sostituisce quello precedente quando si apre un articolo)**

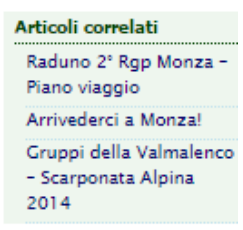

A seconda di cosa si sta facendo, il menu di destra può variare. Vediamo come. Se sto visualizzando un articolo, sulla destra mi comparirà una proposta di 3 articoli correlati alla categoria al quale appartiene quello che sto visualizzando. Se invece sto

visualizzando un elenco, in seguito a una ricerca per

categorie o per tag ( per fare ciò basta cliccare sulle rispettive voci sulle parole sensibili riportate sotto il titolo dell'articolo che sto visualizzando,

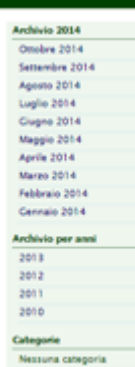

Urrazie Penne Nere Valtellinesi!<br>Pubblicato il 20 ott 14 alle 14:01 - Contenuto in: <u>In evidenza, News Sezione</u> - Tag: <u>Raduni</u> mesi e anni. Basta cliccare o sul mese o

sull'anno per visualizzare il relativo elenco completo.

#### **Piè pagina (Per ora vuoto)**

Si valuterà se inserire particolari contenuti da mantenere in risalto: slides di immagini, rss particolari, moduli nuovi… si vedrà più avanti.

Per ora buona navigazione, anche se noi abbiamo gli scarponi.

Il vostro webmaster Clem

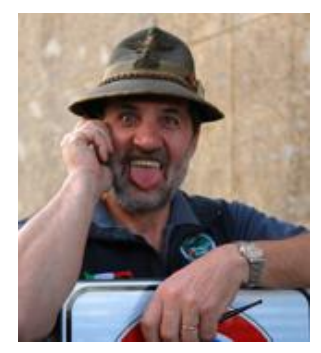